# **Guide on how to access your child's online information in Go4Schools**

# **Accessing the system**

- 1. Go to the school website: [www.claremont-high.org.uk](http://www.claremont-high.org.uk/) and click on the Go4Schools link on the home page, or use the web address [www.go4schools.com](http://www.go4schools.com/)
- 2. Click on the Parent tab:

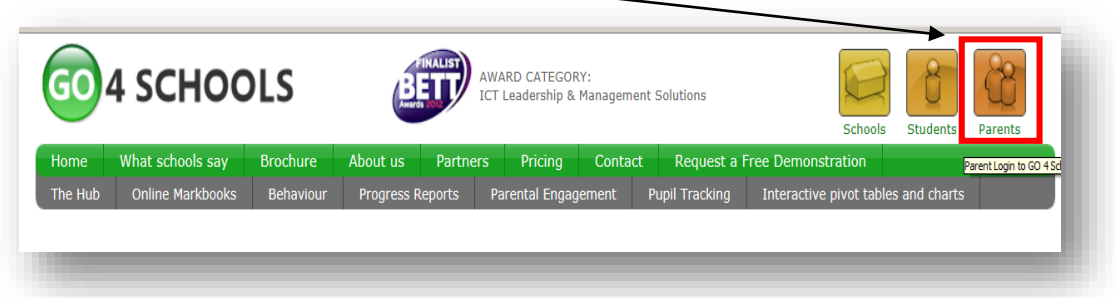

3. Type your email address into the '**first time user'** box and a password will be automatically sent to you. Once in, you can change this password in **'my setting'**.

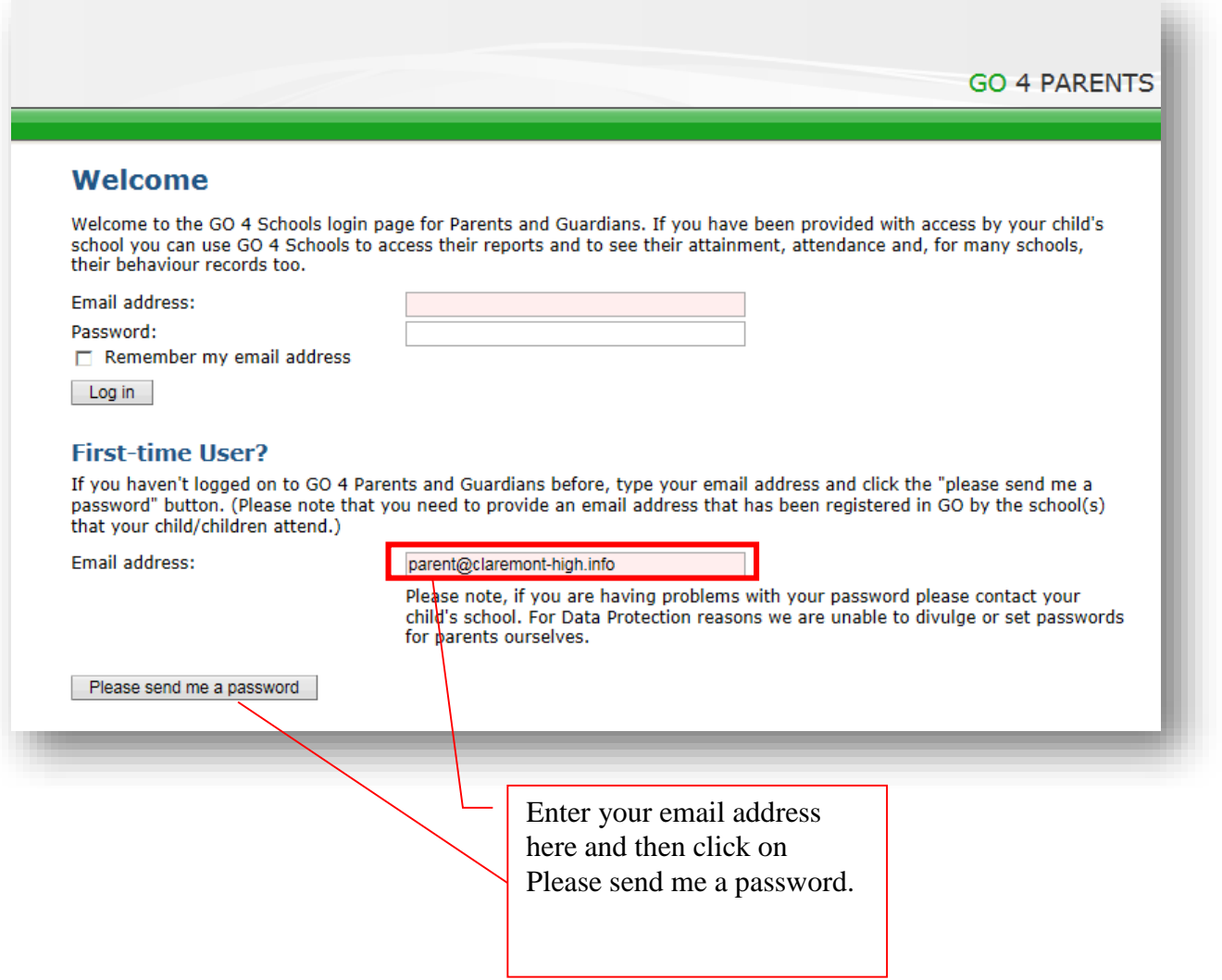

# **What if your email is not recognized?**

If your email is not recognized by Go4Schools, then this probably due to the fact that the email you have provided the school is different to the one you are using to log into Go4Schhols. To get this problem rectified please contact **[g4sparents@claremont-high.org.uk.](mailto:g4sparents@claremont-high.org.uk)**  Detailing your name, your child's name and form and the email address you are attempting to log in with.

## **The different sections in Go4Schools**

At a glance

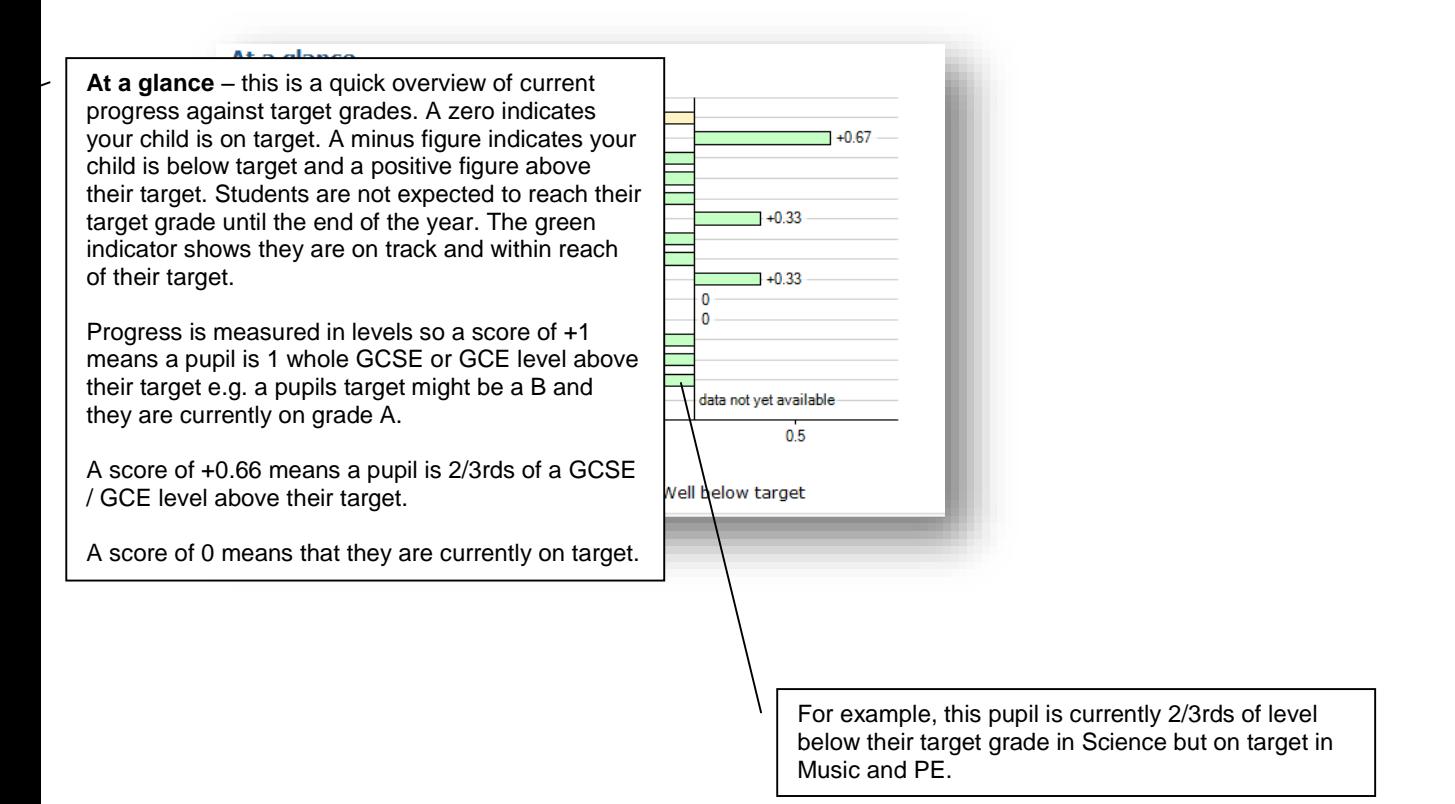

# **Flight Paths**

The flight path chart shows the progress your son/daughter is making over the time. It details the progress they are making towards their target grades in each subject. It gives this information over time, so you can look at the progress say from Y10 to Y11 or Y12 to 13. **Note that flight paths do not exist for Yr12 pupils.**

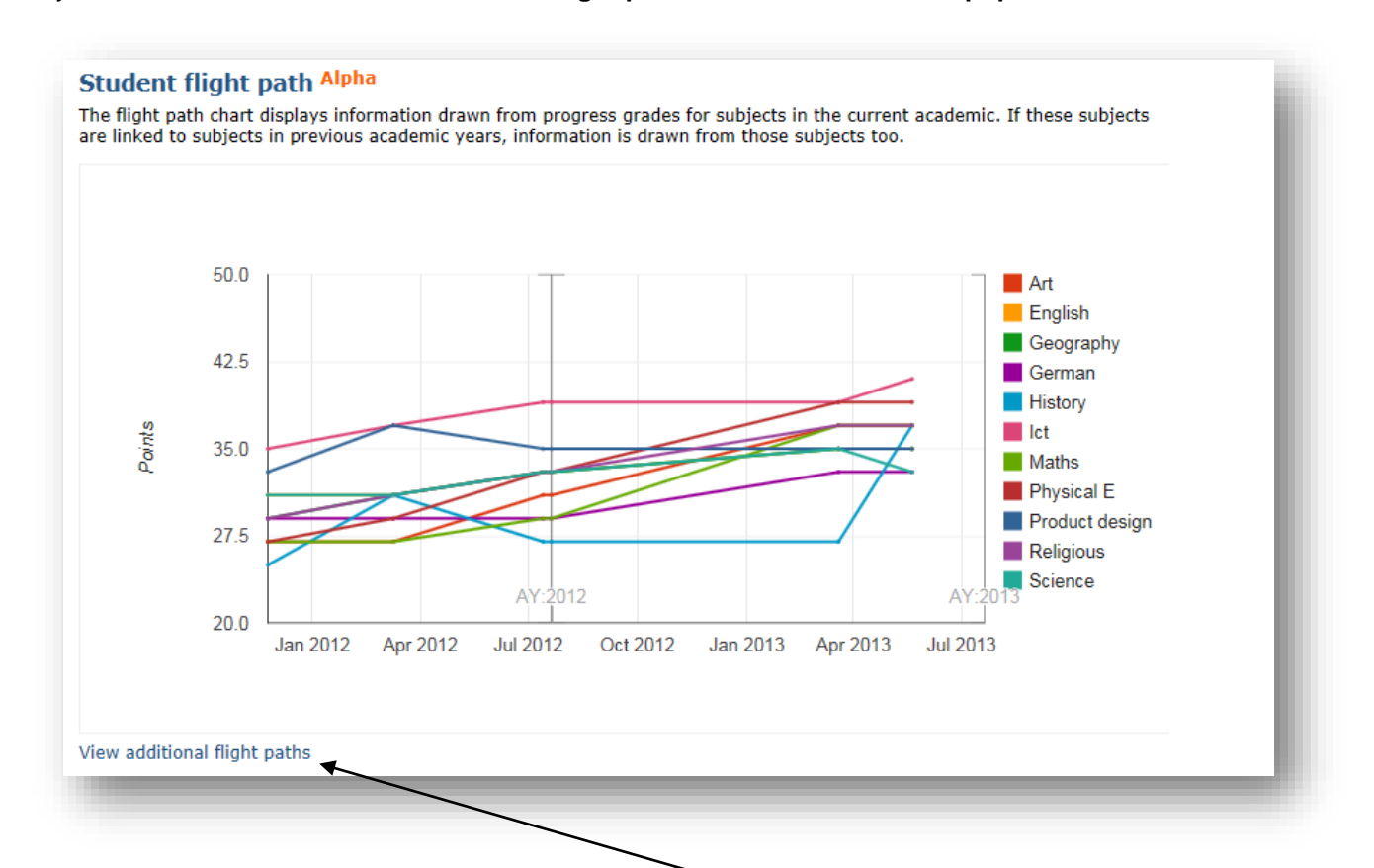

It is easier to view each subject individually by clicking here on 'view additional flight paths'.

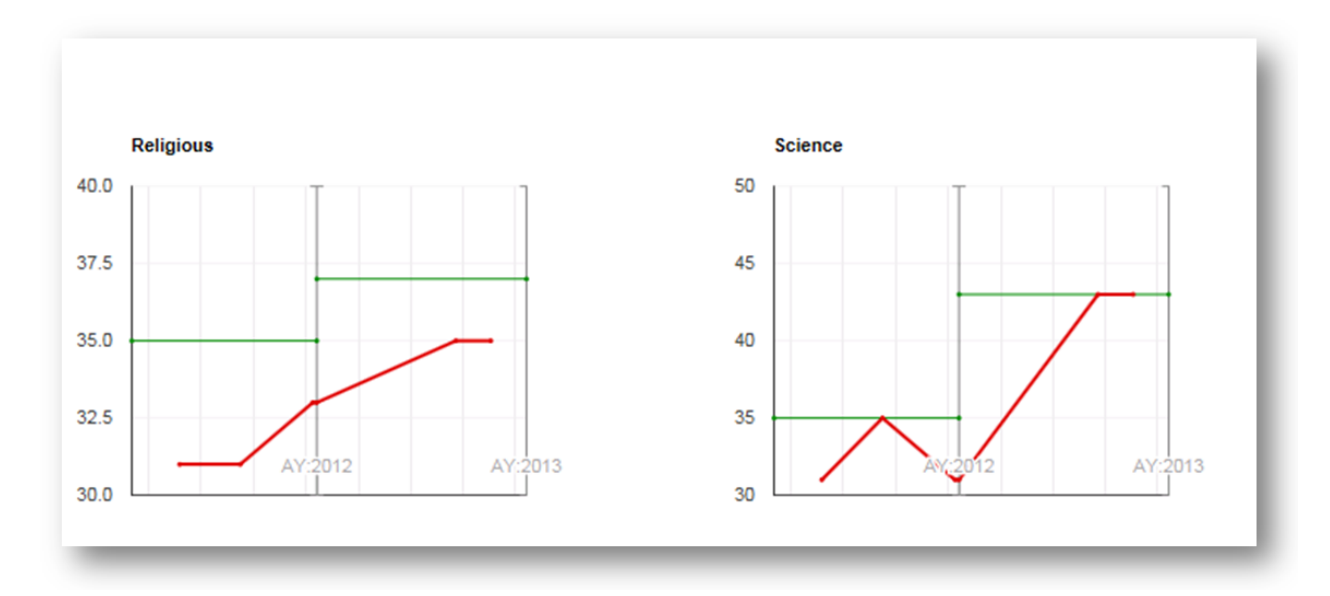

**The green line is the target grade and the red the progress over the year any blue lines that are also present are the baseline levels (the start of year level).**

# **What do the points mean on the flight path?**

The points are a way of measuring GCSE and GCE grades. Points are used instead of grades as it will be easier to show the progress over time from Y7 to Y13 for example. **GCSE point scores**

A\* is worth 58 points, A=52, B=46, C=40, D=34, E=28, F=22, G=16.

#### **GCE point scores**

A\* is worth 300 points,  $A = 270$ ,  $B = 240$ ,  $C = 210$ ,  $D = 180$ ,  $E = 150$ .

## **Detailed progress**

#### **Detailed progress**

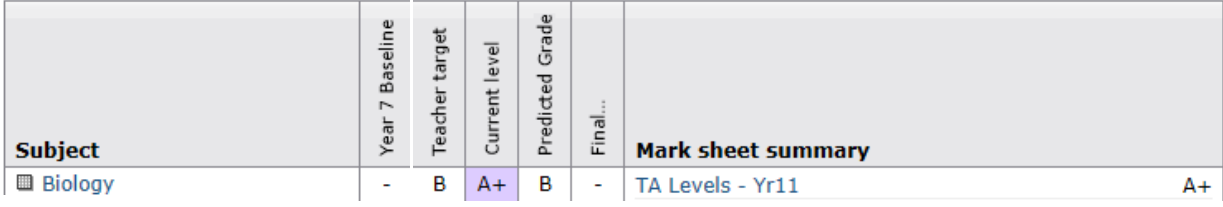

The detailed progress section has individual subject details on;

• Teacher targets

 $\bullet$ 

- Predicted grades/levels if applicable
- Current level (the grade pupils are on at this point in time)

TA levels - these are teacher assessments (TA1,TA2,TA3) taken once every term to indicate a teacher's assessment of where pupils are at that point in time.

## **Other information you can access in go4Schools**

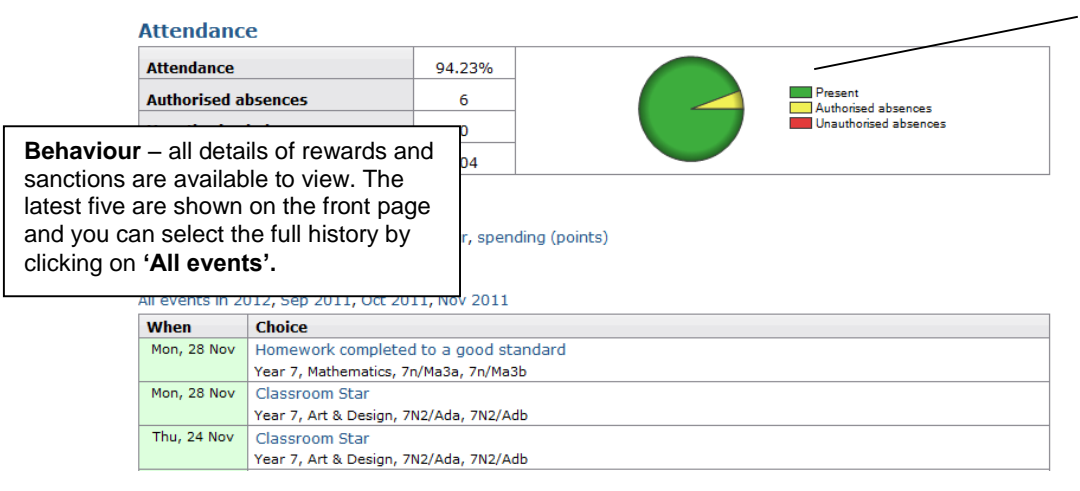

**Attendance Data** - This is always shown up to the previous day.

**Progress and Reports** –in addition to this real-time report, you will receive a full written report which can be accessed from here.

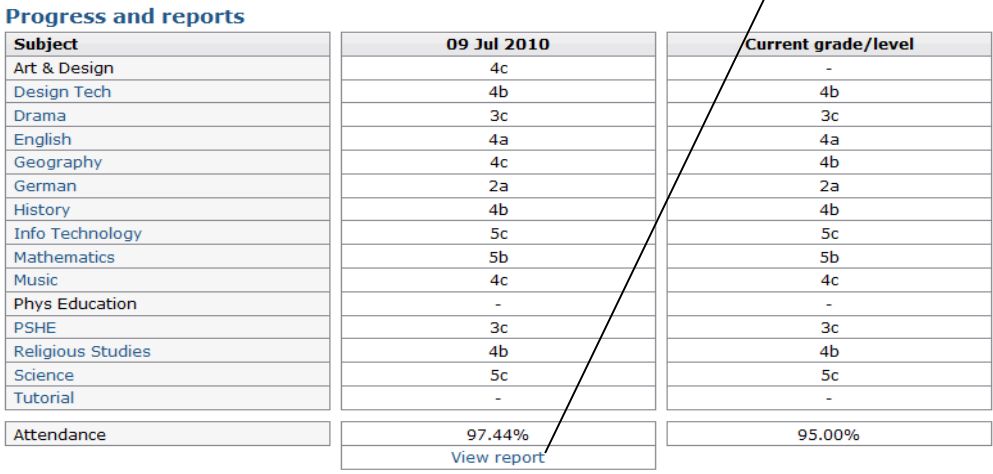

If you have any problems then please contact the school using this email address:

#### **g4sparents@claremont-high.org.uk**